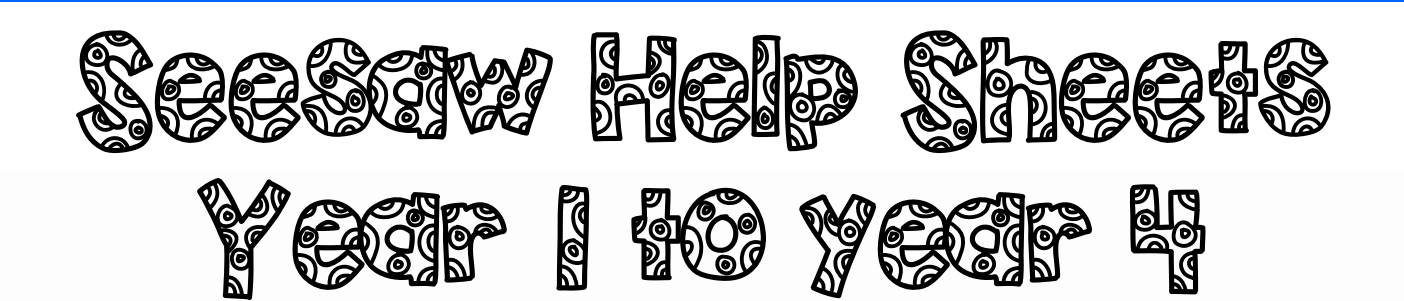

How to Logon to Seesaw on a computer: [https://www.youtube.com/watch?v=MdgTNn\\_jGpY](https://www.youtube.com/watch?v=MdgTNn_jGpY)

How to login to Seesaw on a tablet or smartphone <https://www.youtube.com/watch?v=t0ApdV4q7Lk>

How to copy and edit **homework** on Seesaw <https://www.youtube.com/watch?v=pT8DKaBL4FE>

How to upload an image or file on a computer to Seesaw <https://www.youtube.com/watch?v=H9ll6k144Yk>

Taking a photo on the Seesaw app <https://www.youtube.com/watch?v=qE8VC9Gcmnw>